## **LMSD PowerSchool Online Electronic Form Instructions**

To access your electronic forms, follow the steps below:

- Log into PowerSchool Portal at [https://powerschool.lmsd.org](https://powerschool.lmsd.org/)
	- o **NOTE:** If you have not setup a new parent account, you must do that first. Click on *"Account Creation Instructions PDF"* and follow these instructions to setup your PowerSchool Parent Portal account.
- Once you have logged in to the PowerSchool Parent Portal, on the left-hand side under "Navigation" click on "Forms."

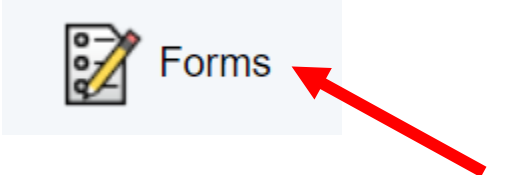

- Forms that have been completed and submitted by a parent/guardian will appear with a green icon and a status of "**Submitted**."
- Forms that need attention will appear with the status "**Empty**."

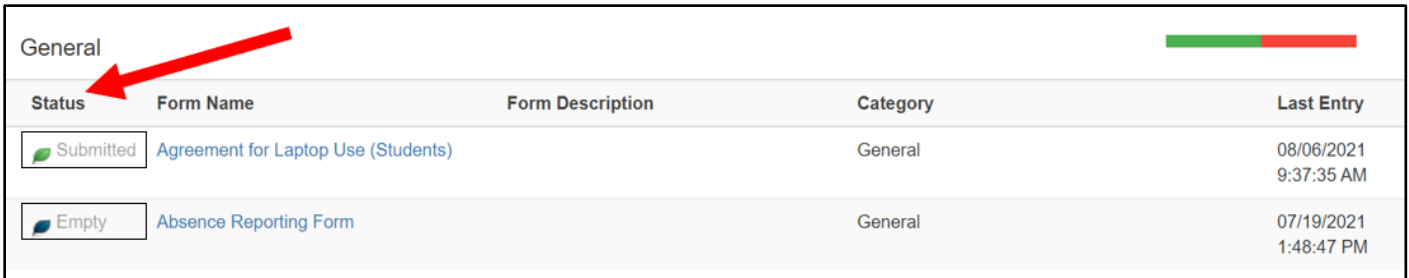

• Please note, this process will have to be completed for each student.